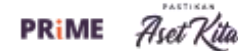

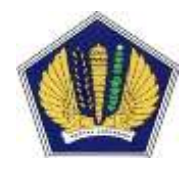

**Sekretariat Jenderal Kementerian Keuangan Biro Manajemen BMN dan Pengadaan**

## FAQ Aplikasi SIMPeL Kementerian Keuangan

1. Bagaimana Prosedur Pendaftaran penyedia SIMPeL LPSE Kementerian Keuangan ? Link :

Versi Lengkap

[https://www.simpel.lpse.kemenkeu.go.id/uploadFile/media/92\\_Tata%20Cara%20Pendaftaran%20SIMPeL%202017](https://www.simpel.lpse.kemenkeu.go.id/uploadFile/media/92_Tata%20Cara%20Pendaftaran%20SIMPeL%202017.pdf) [.pdf](https://www.simpel.lpse.kemenkeu.go.id/uploadFile/media/92_Tata%20Cara%20Pendaftaran%20SIMPeL%202017.pdf)

Versi Ringkas

[https://www.simpel.lpse.kemenkeu.go.id/uploadFile/media/101\\_Alur%20Tata%20Cara%20Registrasi.pdf](https://www.simpel.lpse.kemenkeu.go.id/uploadFile/media/101_Alur%20Tata%20Cara%20Registrasi.pdf)

2. Bagaimana Prosedur Penggantian Email Penyedia Aplikasi SIMPeL ? Link :

[http://www.simpel.lpse.kemenkeu.go.id/uploadFile/media/82\\_Syarat%20penggantian%20email%20SIMPeL.pdf](http://www.simpel.lpse.kemenkeu.go.id/uploadFile/media/82_Syarat%20penggantian%20email%20SIMPeL.pdf) Formulir Penggantian Email

[http://www.simpel.lpse.kemenkeu.go.id/uploadFile/media/38\\_25\\_Form%20Permohonan%20Penggantian%20Email](http://www.simpel.lpse.kemenkeu.go.id/uploadFile/media/38_25_Form%20Permohonan%20Penggantian%20Email-edit-1.doc) [-edit-1.doc](http://www.simpel.lpse.kemenkeu.go.id/uploadFile/media/38_25_Form%20Permohonan%20Penggantian%20Email-edit-1.doc)

- 3. Bagaimana Tata Cara Reset Password User ? Link : [http://www.simpel.lpse.kemenkeu.go.id/uploadFile/media/30\\_23\\_tata%20cara%20reset%20semua%20user%20apl](http://www.simpel.lpse.kemenkeu.go.id/uploadFile/media/30_23_tata%20cara%20reset%20semua%20user%20aplikasi%20SIMPeL.pdf) [ikasi%20SIMPeL.pdf](http://www.simpel.lpse.kemenkeu.go.id/uploadFile/media/30_23_tata%20cara%20reset%20semua%20user%20aplikasi%20SIMPeL.pdf)
- 4. Bagaimana Tata Cara Penggunaan Untuk Penyedia? Link : [http://www.simpel.lpse.kemenkeu.go.id/uploadFile/media/90\\_penyedia%204.0.pdf](http://www.simpel.lpse.kemenkeu.go.id/uploadFile/media/90_penyedia%204.0.pdf)
- 5. Bagaimana Tata Cara Penggunaan Untuk Admin Agency? Link : [https://www.simpel.lpse.kemenkeu.go.id/uploadFile/media/114\\_admin%20agency%205.1.pdf](https://www.simpel.lpse.kemenkeu.go.id/uploadFile/media/114_admin%20agency%205.1.pdf)
- 6. Bagaimana Tata Cara Penggunaan Untuk Admin Satker? Link : [https://www.simpel.lpse.kemenkeu.go.id/uploadFile/media/115\\_admin%20satker%205.1.pdf](https://www.simpel.lpse.kemenkeu.go.id/uploadFile/media/115_admin%20satker%205.1.pdf)
- 7. Bagaimana Tata Cara Penggunaan Untuk PPK? Link : [https://www.simpel.lpse.kemenkeu.go.id/uploadFile/media/116\\_ppk%205.1.0.pdf](https://www.simpel.lpse.kemenkeu.go.id/uploadFile/media/116_ppk%205.1.0.pdf)
- 8. Bagaimana Tata Cara Penggunaan Untuk Pejabat Pengadaan? Link : [https://www.simpel.lpse.kemenkeu.go.id/uploadFile/media/117\\_pp%205.1.0.pdf](https://www.simpel.lpse.kemenkeu.go.id/uploadFile/media/117_pp%205.1.0.pdf)

Apabila Ada Pertanyaan Lebih Lanjut dapat menghubungi :

[https://api.whatsapp.com/send?phone=6285217404522&text=Hallo%20Saya%20Ingin%20Bertanya%20Terkait%2](https://api.whatsapp.com/send?phone=6285217404522&text=Hallo%20Saya%20Ingin%20Bertanya%20Terkait%20Aplikasi%20SIMPeL) [0Aplikasi%20SIMPeL](https://api.whatsapp.com/send?phone=6285217404522&text=Hallo%20Saya%20Ingin%20Bertanya%20Terkait%20Aplikasi%20SIMPeL)